# **pgvector**

Open-source vector similarity search for Postgres

Store your vectors with the rest of your data. Supports:

- exact and approximate nearest neighbor search
- L2 distance, inner product, and cosine distance
- any [language](#page-5-0) with a Postgres client

Plus [ACID](https://en.wikipedia.org/wiki/ACID) compliance, point-in-time recovery, JOINs, and all of the other [great](https://www.postgresql.org/about/) [features](https://www.postgresql.org/about/) of Postgres

## **Installation**

Compile and install the extension (supports Postgres  $11+$ )

```
cd /tmp
git clone --branch v0.5.1 https://github.com/pgvector/pgvector.git
cd pgvector
make
make install # may need sudo
```
See the [installation notes](#page-7-0) if you run into issues

You can also install it with [Docker,](#page-8-0) [Homebrew,](#page-8-1) [PGXN,](#page-8-2) [APT,](#page-9-0) [Yum,](#page-9-1) or [conda](#page-9-2)[forge,](#page-9-2) and it comes preinstalled with Postgres.app and many [hosted providers](#page-9-3)

#### **Getting Started**

Enable the extension (do this once in each database where you want to use it)

CREATE EXTENSION vector;

Create a vector column with 3 dimensions

**CREATE TABLE** items (**id** bigserial **PRIMARY KEY**, embedding vector(3));

Insert vectors

```
INSERT INTO items (embedding) VALUES ('[1,2,3]'), ('[4,5,6]');
```
Get the nearest neighbors by L2 distance

**SELECT** \* **FROM** items **ORDER BY** embedding <-> '[3,1,2]' **LIMIT** 5;

Also supports inner product (<#>) and cosine distance (<=>)

Note: <#> returns the negative inner product since Postgres only supports ASC order index scans on operators

# **Storing**

Create a new table with a vector column **CREATE TABLE** items (**id** bigserial **PRIMARY KEY**, embedding vector(3)); Or add a vector column to an existing table **ALTER TABLE** items **ADD COLUMN** embedding vector(3); Insert vectors **INSERT INTO** items (embedding) **VALUES** ('[1,2,3]'), ('[4,5,6]'); Upsert vectors **INSERT INTO** items (**id**, embedding) **VALUES** (1, '[1,2,3]'), (2, '[4,5,6]') **ON** CONFLICT (**id**) DO **UPDATE SET** embedding = EXCLUDED.embedding; Update vectors **UPDATE** items **SET** embedding =  $\lceil 1, 2, 3 \rceil$  **WHERE** id = 1; Delete vectors **DELETE FROM** items **WHERE id** = 1;

# **Querying**

Get the nearest neighbors to a vector **SELECT** \* **FROM** items **ORDER BY** embedding <-> '[3,1,2]' **LIMIT** 5; Get the nearest neighbors to a row **SELECT** \* **FROM** items WHERE id != 1 ORDER BY embedding <-> (SELECT embedding **FROM** items WHERE Get rows within a certain distance **SELECT** \* **FROM** items WHERE embedding  $\langle - \rangle$  '[3,1,2]'  $\langle 5;$ Note: Combine with ORDER BY and LIMIT to use an index

### **Distances** Get the distance

**SELECT** embedding <-> '[3,1,2]' **AS** distance **FROM** items; For inner product, multiply by -1 (since <#> returns the negative inner product) SELECT (embedding <#> '[3,1,2]') \* -1 AS inner\_product FROM items; For cosine similarity, use 1 - cosine distance **SELECT** 1 - (embedding <=> '[3,1,2]') **AS** cosine\_similarity **FROM** items; **Aggregates** Average vectors

**SELECT** AVG(embedding) **FROM** items;

Average groups of vectors

**SELECT** category\_id, AVG(embedding) **FROM** items **GROUP BY** category\_id;

## **Indexing**

By default, pgvector performs exact nearest neighbor search, which provides perfect recall.

You can add an index to use approximate nearest neighbor search, which trades some recall for speed. Unlike typical indexes, you will see different results for queries after adding an approximate index.

Supported index types are:

- [IVFFlat](#page-2-0)
- <span id="page-2-0"></span>• [HNSW](#page-3-0) - added in  $0.5.0$

## **IVFFlat**

An IVFFlat index divides vectors into lists, and then searches a subset of those lists that are closest to the query vector. It has faster build times and uses less memory than HNSW, but has lower query performance (in terms of speed-recall tradeoff).

Three keys to achieving good recall are:

- 1. Create the index *after* the table has some data
- 2. Choose an appropriate number of lists a good place to start is rows / 1000 for up to 1M rows and sqrt(rows) for over 1M rows
- 3. When querying, specify an appropriate number of [probes](#page-2-1) (higher is better for recall, lower is better for speed) - a good place to start is sqrt(lists)

Add an index for each distance function you want to use.

L2 distance

```
CREATE INDEX ON items USING ivfflat (embedding vector_l2_ops) WITH (lists = 100);
```
Inner product

```
CREATE INDEX ON items USING ivfflat (embedding vector_ip_ops) WITH (lists = 100);
```
Cosine distance

<span id="page-2-1"></span>**CREATE INDEX ON** items **USING** ivfflat (embedding vector\_cosine\_ops) **WITH** (lists = 100); Vectors with up to 2,000 dimensions can be indexed.

## **Query Options**

Specify the number of probes (1 by default)

```
SET ivfflat.probes = 10;
```
A higher value provides better recall at the cost of speed, and it can be set to the number of lists for exact nearest neighbor search (at which point the planner won't use the index)

Use SET LOCAL inside a transaction to set it for a single query

```
BEGIN;
SET LOCAL ivfflat.probes = 10;
SELECT ...
COMMIT;
```
## <span id="page-3-0"></span>**HNSW**

An HNSW index creates a multilayer graph. It has slower build times and uses more memory than IVFFlat, but has better query performance (in terms of speed-recall tradeoff). There's no training step like IVFFlat, so the index can be created without any data in the table.

Add an index for each distance function you want to use.

L2 distance

```
CREATE INDEX ON items USING hnsw (embedding vector_l2_ops);
```
Inner product

```
CREATE INDEX ON items USING hnsw (embedding vector_ip_ops);
```
Cosine distance

**CREATE INDEX ON** items **USING** hnsw (embedding vector\_cosine\_ops);

Vectors with up to 2,000 dimensions can be indexed.

#### **Index Options**

Specify HNSW parameters

- m the max number of connections per layer (16 by default)
- ef\_construction the size of the dynamic candidate list for constructing the graph (64 by default)

**CREATE** INDEX ON items USING hnsw (embedding vector\_l2\_ops) WITH (m = 16, ef\_construction =  $\theta$ 

### **Query Options**

Specify the size of the dynamic candidate list for search (40 by default)

**SET** hnsw.ef\_search = 100;

A higher value provides better recall at the cost of speed.

Use SET LOCAL inside a transaction to set it for a single query

```
BEGIN;
SET LOCAL hnsw.ef_search = 100;
SELECT ...
COMMIT;
```
### **Indexing Progress**

Check [indexing progress](https://www.postgresql.org/docs/current/progress-reporting.html#CREATE-INDEX-PROGRESS-REPORTING) with Postgres 12+

```
SELECT phase, tuples_done, tuples_total FROM pg_stat_progress_create_index;
```
The phases are:

- 1. initializing
- 2. performing k-means IVFFlat only
- 3. assigning tuples IVFFlat only
- 4. loading tuples

Note: tuples\_done and tuples\_total are only populated during the loading tuples phase

### **Filtering**

There are a few ways to index nearest neighbor queries with a WHERE clause

```
SELECT * FROM items WHERE category_id = 123 ORDER BY embedding <-> '[3,1,2]' LIMIT 5;
```
Create an index on one [or more](https://www.postgresql.org/docs/current/indexes-multicolumn.html) of the WHERE columns for exact search

```
CREATE INDEX ON items (category_id);
```
Or a [partial index](https://www.postgresql.org/docs/current/indexes-partial.html) on the vector column for approximate search

```
CREATE INDEX ON items USING ivfflat (embedding vector_l2_ops) WITH (lists = 100)
    WHERE (category_id = 123);
```
Use [partitioning](https://www.postgresql.org/docs/current/ddl-partitioning.html) for approximate search on many different values of the WHERE columns

**CREATE TABLE** items (embedding vector(3), category\_id int) **PARTITION BY LIST**(category\_id);

### **Hybrid Search**

Use together with Postgres [full-text search](https://www.postgresql.org/docs/current/textsearch-intro.html) for hybrid search [\(Python example\)](https://github.com/pgvector/pgvector-python/blob/master/examples/hybrid_search.py).

```
SELECT id, content FROM items, plainto_tsquery('hello search') query
    WHERE textsearch @@ query ORDER BY ts_rank_cd(textsearch, query) DESC LIMIT 5;
```
## **Performance**

Use EXPLAIN ANALYZE to debug performance.

**EXPLAIN ANALYZE SELECT** \* **FROM** items **ORDER BY** embedding <-> '[3,1,2]' **LIMIT** 5;

## **Exact Search**

To speed up queries without an index, increase max\_parallel\_workers\_per\_gather.

**SET** max\_parallel\_workers\_per\_gather = 4;

If vectors are normalized to length 1 (like [OpenAI embeddings\)](https://platform.openai.com/docs/guides/embeddings/which-distance-function-should-i-use), use inner product for best performance.

SELECT \* FROM items ORDER BY embedding <#> '[3,1,2]' LIMIT 5;

#### **Approximate Search**

To speed up queries with an IVFFlat index, increase the number of inverted lists (at the expense of recall).

<span id="page-5-0"></span>**CREATE INDEX ON** items **USING** ivfflat (embedding vector\_l2\_ops) **WITH** (lists = 1000);

## **Languages**

Use pgvector from any language with a Postgres client. You can even generate and store vectors in one language and query them in another.

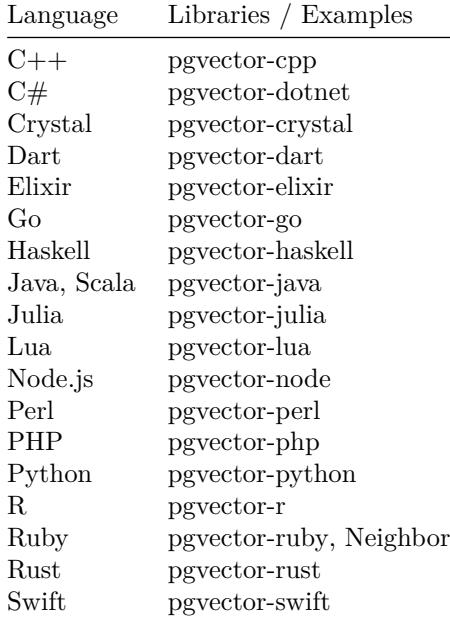

### **Frequently Asked Questions**

**How many vectors can be stored in a single table?** A non-partitioned table has a limit of 32 TB by default in Postgres. A partitioned table can have thousands of partitions of that size.

**Is replication supported?** Yes, pgvector uses the write-ahead log (WAL), which allows for replication and point-in-time recovery.

**What if I want to index vectors with more than 2,000 dimensions?** You'll need to use [dimensionality reduction](https://en.wikipedia.org/wiki/Dimensionality_reduction) at the moment.

#### **Troubleshooting**

**Why isn't a query using an index?** The cost estimation in pgvector < 0.4.3 does not always work well with the planner. You can encourage the planner to use an index for a query with:

```
BEGIN;
SET LOCAL enable_seqscan = off;
SELECT ...
COMMIT;
```
**Why isn't a query using a parallel table scan?** The planner doesn't consider [out-of-line storage](https://www.postgresql.org/docs/current/storage-toast.html) in cost estimates, which can make a serial scan look cheaper. You can reduce the cost of a parallel scan for a query with:

```
BEGIN;
SET LOCAL min_parallel_table_scan_size = 1;
SET LOCAL parallel_setup_cost = 1;
SELECT ...
COMMIT;
```
or choose to store vectors inline:

**ALTER TABLE** items **ALTER COLUMN** embedding **SET STORAGE** PLAIN;

**Why are there less results for a query after adding an IVFFlat index?** The index was likely created with too little data for the number of lists. Drop the index until the table has more data.

**DROP INDEX** index\_name;

#### **Reference**

#### **Vector Type**

Each vector takes  $4 *$  dimensions  $+ 8$  bytes of storage. Each element is a single precision floating-point number (like the real type in Postgres), and all elements must be finite (no NaN, Infinity or -Infinity). Vectors can have up to 16,000 dimensions.

#### **Vector Operators**

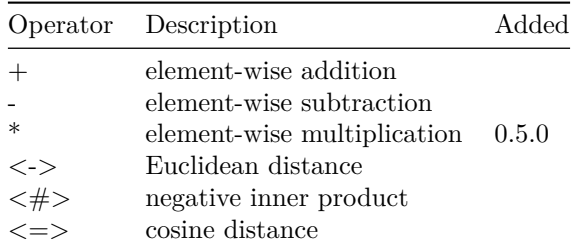

### **Vector Functions**

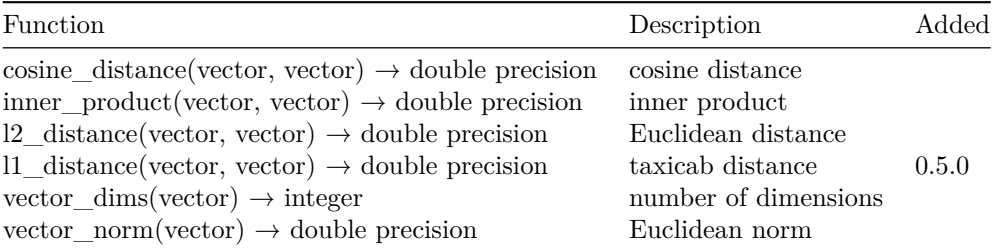

### **Aggregate Functions**

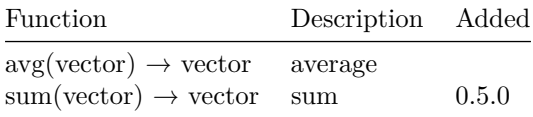

## <span id="page-7-0"></span>**Installation Notes**

### **Postgres Location**

If your machine has multiple Postgres installations, specify the path to [pg\\_config](https://www.postgresql.org/docs/current/app-pgconfig.html) with:

export PG\_CONFIG=/Applications/Postgres.app/Contents/Versions/latest/bin/pg\_config

Then re-run the installation instructions (run make clean before make if needed). If sudo is needed for make install, use:

sudo --preserve-env=PG\_CONFIG make install

#### **Missing Header**

If compilation fails with fatal error: postgres.h: No such file or directory, make sure Postgres development files are installed on the server.

For Ubuntu and Debian, use:

sudo apt install postgresql-server-dev-15

Note: Replace 15 with your Postgres server version

#### **Windows**

Support for Windows is currently experimental. Ensure  $C++$  support in Visual [Studio](https://learn.microsoft.com/en-us/cpp/build/building-on-the-command-line?view=msvc-170#download-and-install-the-tools) is installed, and run:

call "C:\Program Files\Microsoft Visual Studio\2022\Community\VC\Auxiliary\Build\vcvars64.ba

Note: The exact path will vary depending on your Visual Studio version and edition

Then use nmake to build:

```
set "PGROOT=C:\Program Files\PostgreSQL\15"
git clone --branch v0.5.1 https://github.com/pgvector/pgvector.git
cd pgvector
nmake /F Makefile.win
nmake /F Makefile.win install
```
## <span id="page-8-0"></span>**Additional Installation Methods**

#### **Docker**

Get the [Docker image](https://hub.docker.com/r/ankane/pgvector) with:

docker pull ankane/pgvector

This adds pgvector to the [Postgres image](https://hub.docker.com/_/postgres) (run it the same way).

You can also build the image manually:

```
git clone --branch v0.5.1 https://github.com/pgvector/pgvector.git
cd pgvector
docker build --build-arg PG_MAJOR=15 -t myuser/pgvector .
```
## <span id="page-8-1"></span>**Homebrew**

With Homebrew Postgres, you can use:

brew install pgvector

<span id="page-8-2"></span>Note: This only adds it to the postgresql@14 formula

## **PGXN**

Install from the [PostgreSQL Extension Network](https://pgxn.org/dist/vector) with:

<span id="page-9-0"></span>pgxn install vector

## **APT**

Debian and Ubuntu packages are available from the [PostgreSQL APT Repository.](https://wiki.postgresql.org/wiki/Apt) Follow the [setup instructions](https://wiki.postgresql.org/wiki/Apt#Quickstart) and run:

sudo apt install postgresql-15-pgvector

<span id="page-9-1"></span>Note: Replace 15 with your Postgres server version

### **Yum**

RPM packages are available from the [PostgreSQL Yum Repository.](https://yum.postgresql.org/) Follow the [setup instructions](https://www.postgresql.org/download/linux/redhat/) for your distribution and run:

sudo yum install pgvector\_15 *# or* sudo dnf install pgvector\_15

<span id="page-9-2"></span>Note: Replace 15 with your Postgres server version

#### **conda-forge**

With Conda Postgres, install from [conda-forge](https://anaconda.org/conda-forge/pgvector) with:

conda install -c conda-forge pgvector

This method is [community-maintained](https://github.com/conda-forge/pgvector-feedstock) by [@mmcauliffe](https://github.com/mmcauliffe)

#### **Postgres.app**

<span id="page-9-3"></span>Download the [latest release](https://postgresapp.com/downloads.html) with Postgres 15+.

#### **Hosted Postgres**

pgvector is available on [these providers.](https://github.com/pgvector/pgvector/issues/54)

# **Upgrading**

Install the latest version. Then in each database you want to upgrade, run: **ALTER** EXTENSION vector **UPDATE**;

You can check the version in the current database with:

**SELECT** extversion **FROM** pg\_extension **WHERE** extname = 'vector';

# **Upgrade Notes**

#### **0.4.0**

If upgrading with Postgres  $< 13$ , remove this line from  $sq1/vector -0.3.2$ --0.4.0.sql:

**ALTER TYPE** vector **SET** (**STORAGE** = extended);

Then run make install and ALTER EXTENSION vector UPDATE;.

### **0.3.1**

If upgrading from 0.2.7 or 0.3.0, recreate all ivfflat indexes after upgrading to ensure all data is indexed.

*-- Postgres 12+* REINDEX **INDEX** CONCURRENTLY index\_name;

```
-- Postgres < 12
CREATE INDEX CONCURRENTLY temp_name ON table USING ivfflat (column opclass);
DROP INDEX CONCURRENTLY index_name;
ALTER INDEX temp_name RENAME TO index_name;
```
### **Thanks**

Thanks to:

- [PASE: PostgreSQL Ultra-High-Dimensional Approximate Nearest Neighbor](https://dl.acm.org/doi/pdf/10.1145/3318464.3386131) [Search Extension](https://dl.acm.org/doi/pdf/10.1145/3318464.3386131)
- [Faiss: A Library for Efficient Similarity Search and Clustering of Dense](https://github.com/facebookresearch/faiss) [Vectors](https://github.com/facebookresearch/faiss)
- [Using the Triangle Inequality to Accelerate k-means](https://cdn.aaai.org/ICML/2003/ICML03-022.pdf)
- [k-means++: The Advantage of Careful Seeding](https://theory.stanford.edu/~sergei/papers/kMeansPP-soda.pdf)
- [Concept Decompositions for Large Sparse Text Data using Clustering](https://www.cs.utexas.edu/users/inderjit/public_papers/concept_mlj.pdf)
- [Efficient and Robust Approximate Nearest Neighbor Search using Hierar](https://arxiv.org/ftp/arxiv/papers/1603/1603.09320.pdf)[chical Navigable Small World Graphs](https://arxiv.org/ftp/arxiv/papers/1603/1603.09320.pdf)

### **History**

View the [changelog](https://github.com/pgvector/pgvector/blob/master/CHANGELOG.md)

## **Contributing**

Everyone is encouraged to help improve this project. Here are a few ways you can help:

- [Report bugs](https://github.com/pgvector/pgvector/issues)
- Fix bugs and [submit pull requests](https://github.com/pgvector/pgvector/pulls)
- Write, clarify, or fix documentation
- Suggest or add new features

To get started with development:

```
git clone https://github.com/pgvector/pgvector.git
cd pgvector
make
make install
To run all tests:
make installcheck # regression tests
make prove_installcheck # TAP tests
To run single tests:
make installcheck REGRESS=functions # regression test
make prove_installcheck PROVE_TESTS=test/t/001_wal.pl # TAP test
To enable benchmarking:
make clean && PG_CFLAGS=-DIVFFLAT_BENCH make && make install
Resources for contributors
  • Extension Building Infrastructure
```
- [Index Access Method Interface Definition](https://www.postgresql.org/docs/current/indexam.html)
- [Generic WAL Records](https://www.postgresql.org/docs/current/generic-wal.html)